## **Creating Folders**

Tiles can be pinned to the Start menu, which means that over time it can begin to appear a bit cluttered, with dozens of tiles competing for space. To help organize the Start menu, there is an option for creating folders, so that similar apps can be grouped together within the one tile. To do this:

1

2

3

Drag one tile over another to create the group. Ideally, the tiles should be for similar types of apps; e.g. for entertainment

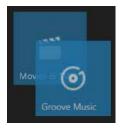

The two apps are displayed in the newly created folder

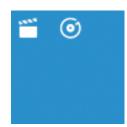

Click on a folder to view its contents. Click on this – button to minimize the folder again

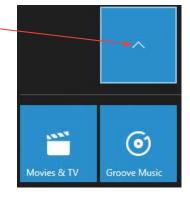

4 To remove an app from a folder, open the folder and drag the app out of the folder and back onto the Start menu

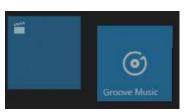